# **TechBuy Guidelines for Renting Cars from Enterprise Rental Car:**

The following guidelines are intended to provide assistance for individuals entering requisitions who are renting cars from Enterprise Rental Car. The Procurement Services Department has made every effort to ensure that the guidelines are in compliance with university operating policies. However, in the event of a conflict between these guidelines and operating policies, the operating policies shall prevail.

# **1. TechBuy ‐ Vehicle Rental Form:**

On the TechBuy homepage, select the "TTU Forms" dashboard to locate the **Vehicle Rental** form. Click on the Enterprise Reservation Link at the top of the form.

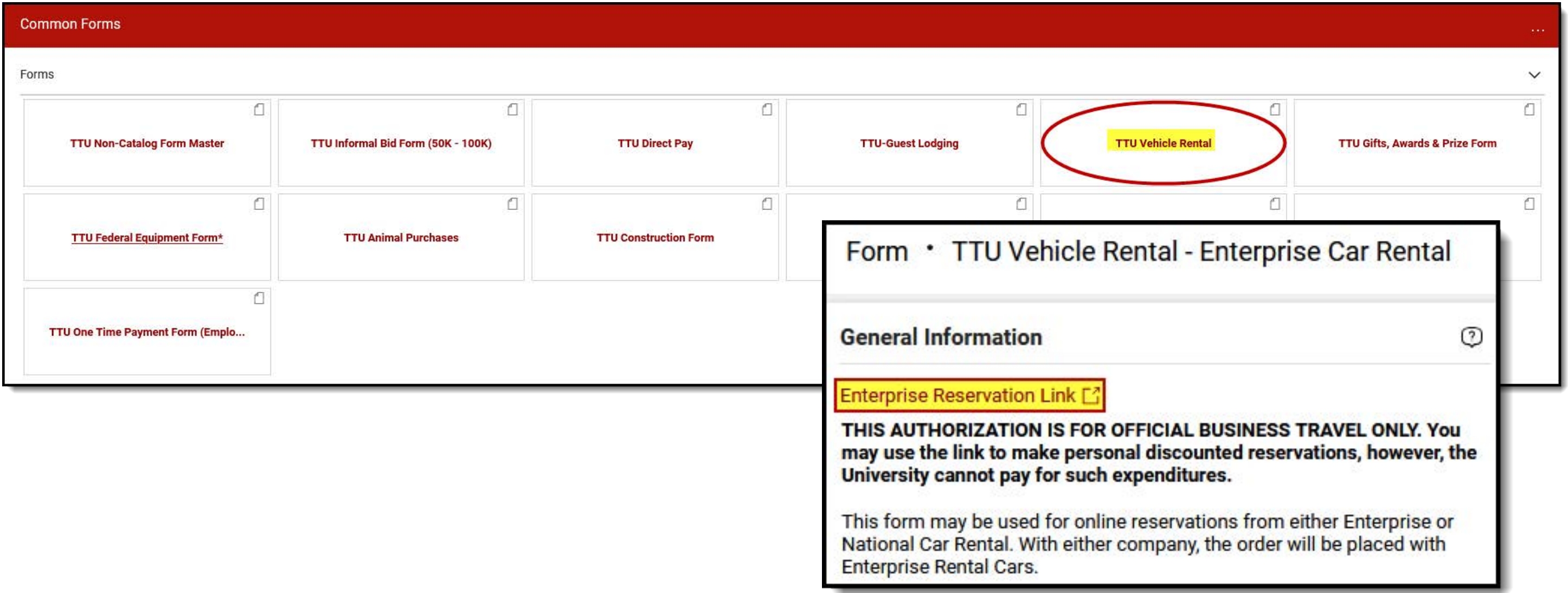

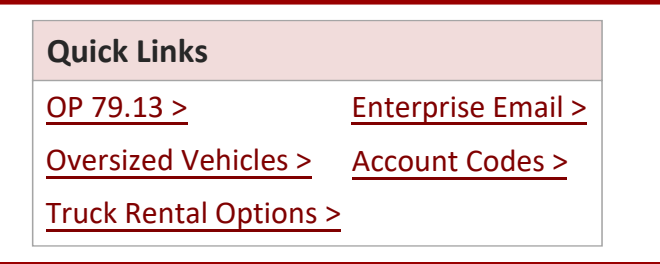

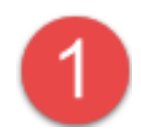

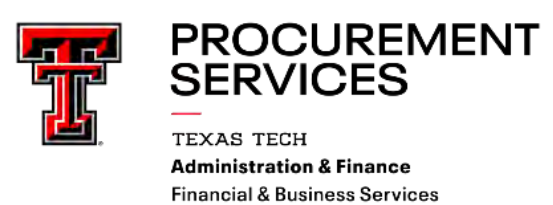

# **2. Business Use Direct Bill:**

Select the Business Use Direct Bill option for Enterprise.

# **3. Setting up the reservation**

Enter the location where you want to pick up the vehicle, the pick‐up date and time, and the return date and time.

Click Continue using the Corporate Account Number: Texas Tech University – Direct Bill

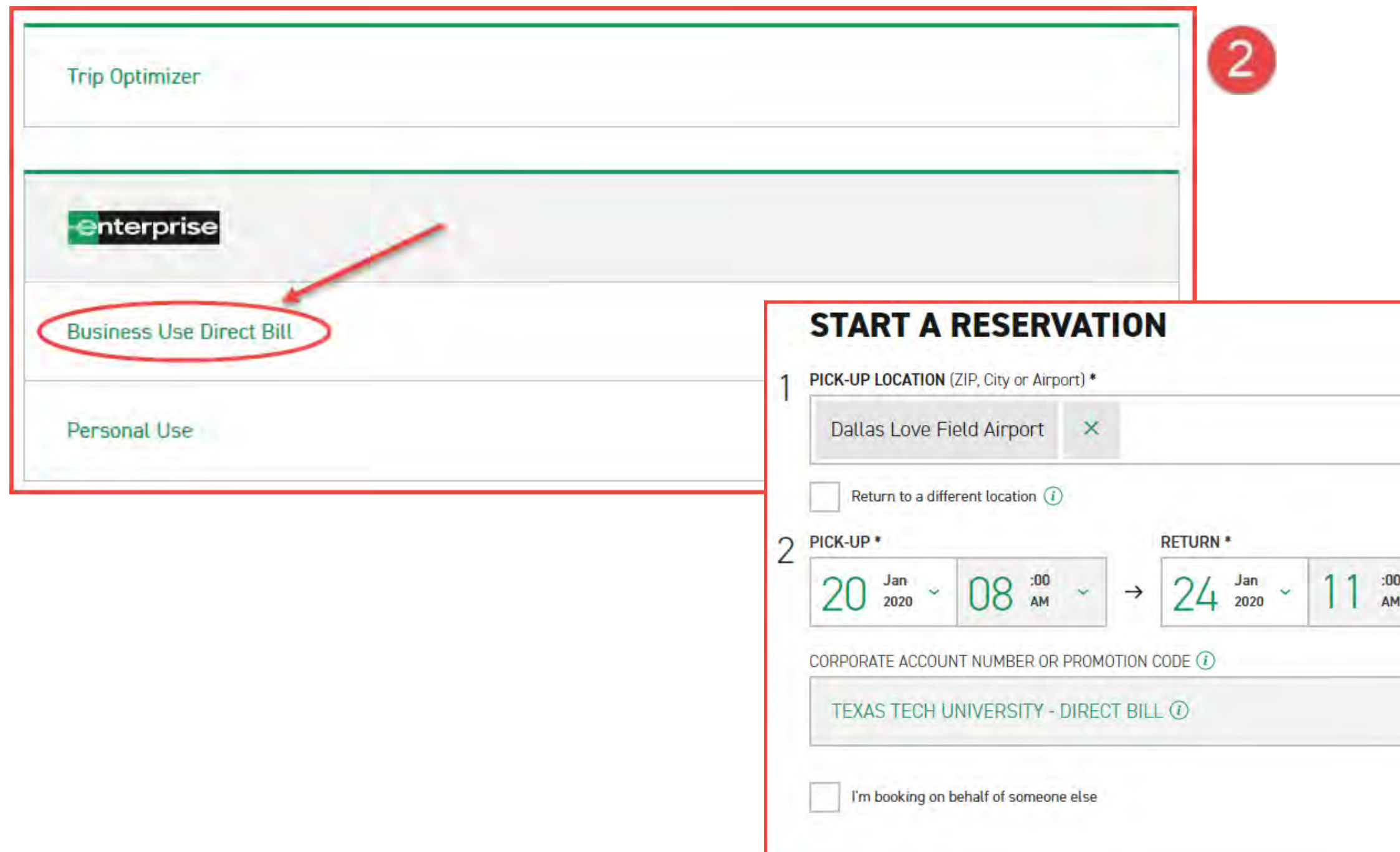

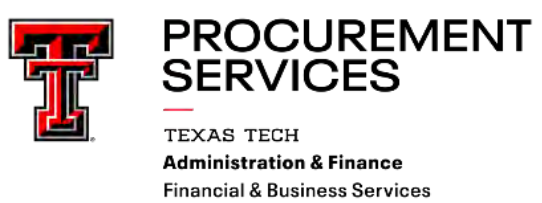

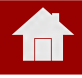

3

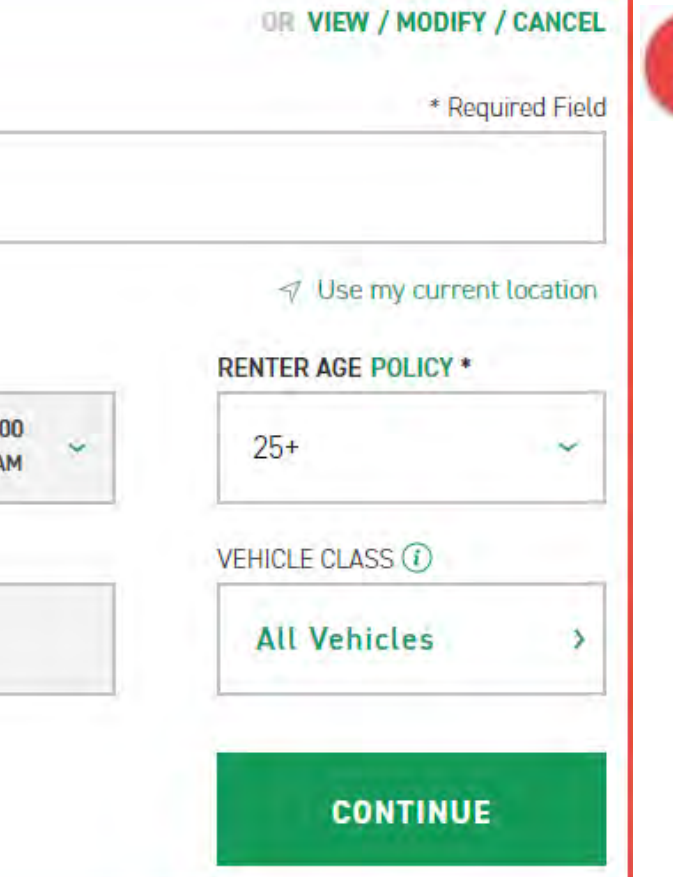

# **4. Entering your PIN**

The next screen will require a **PIN** before continuation, please use **TEX**.

# **5. Choose a Vehicle Class**

Please select the desired class of vehicle.

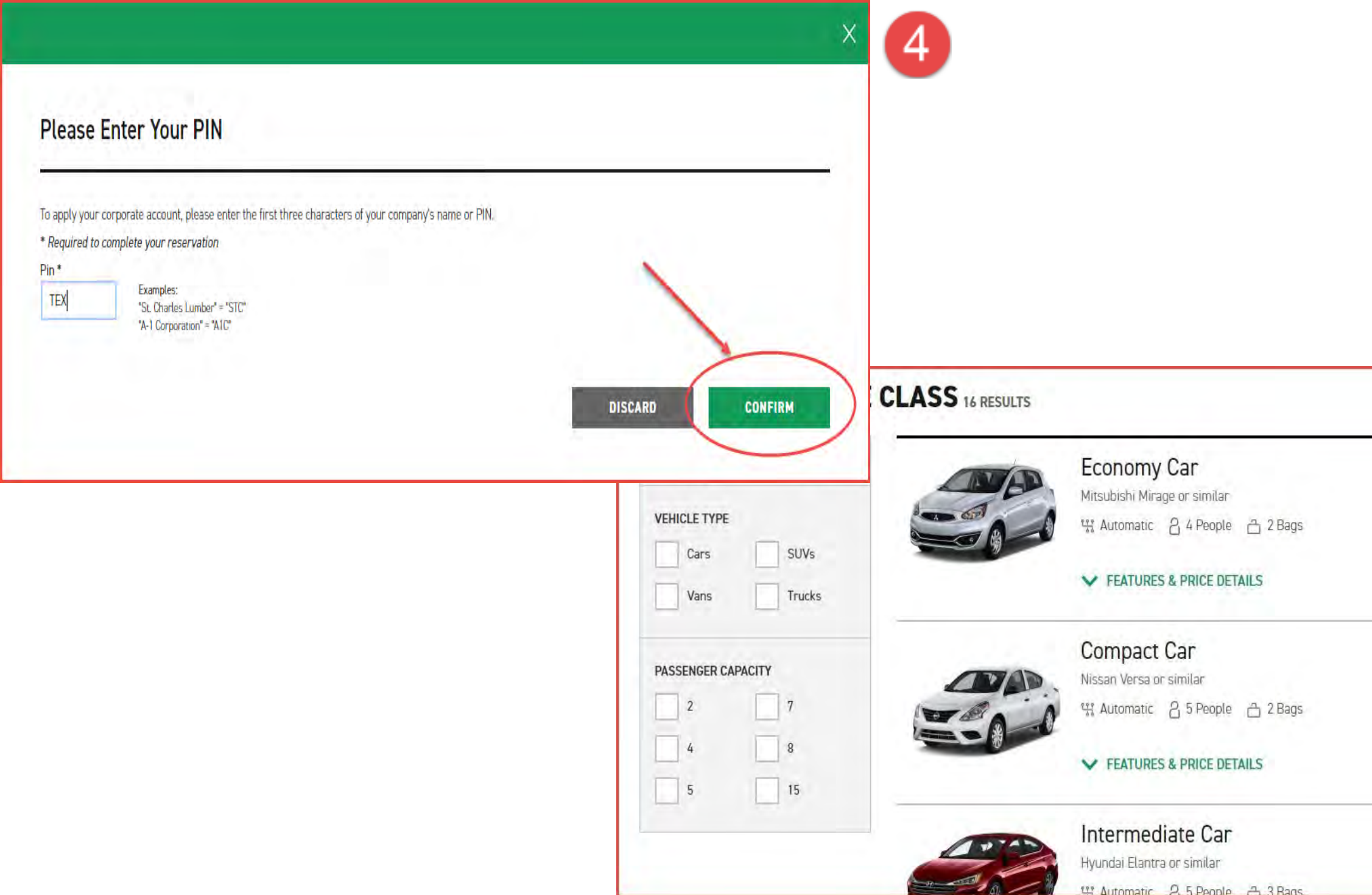

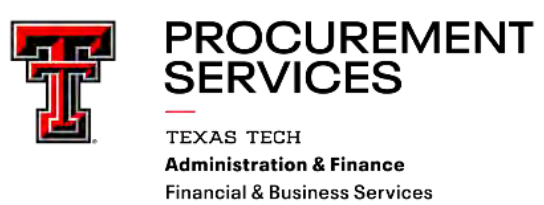

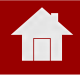

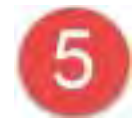

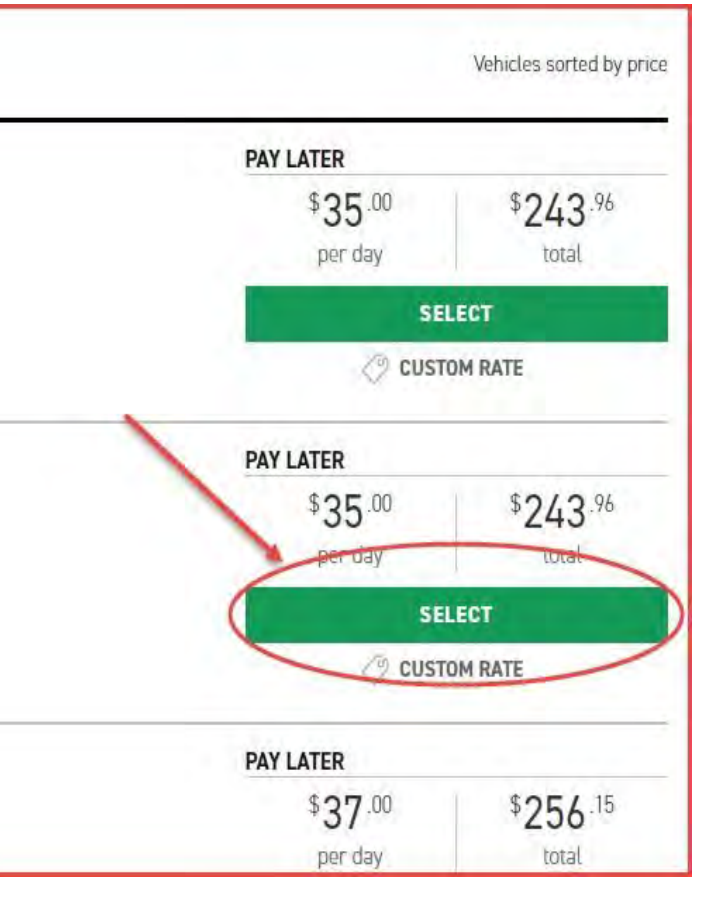

# **6. Insurance Coverage, Equipment Rental, and Roadside Assistance**

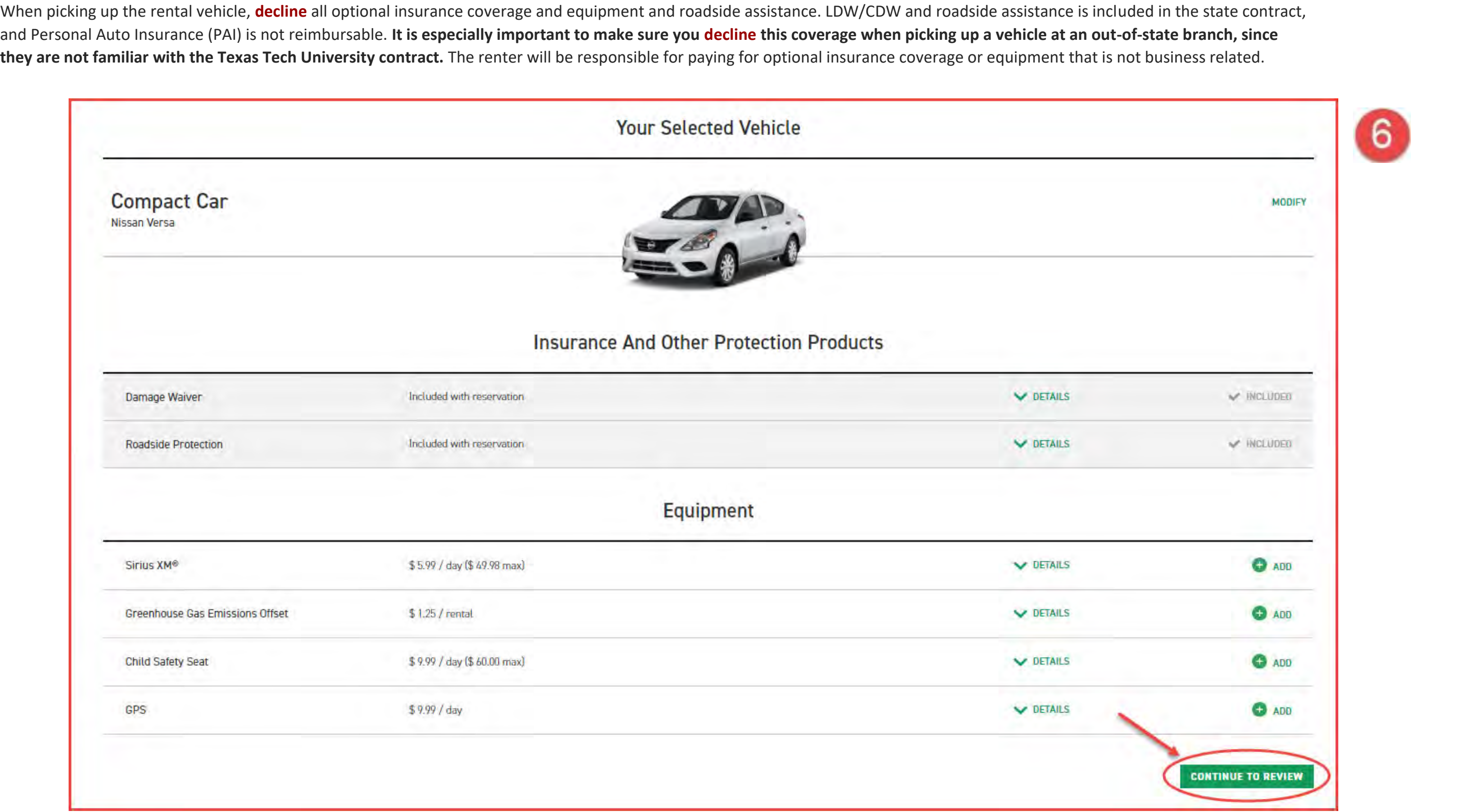

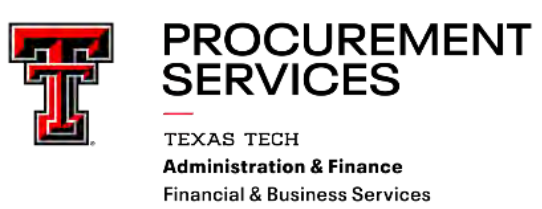

合

## **7. Review > Return to TechBuy: Vehicle Form**

Confirm the details and then return to the TechBuy requisition. In TechBuy, complete the Vehicle Rental form:

- **\*** Quantity, enter "1" (Don't worry about trying to itemize the number of days; consolidate all charges into a single line item for ease of use.)
- **↑ Authorized Charges**, enter the total amount from the rental car reservation link (the amount shown at the bottom of the reservation review)
- **Packaging**, enter "**1**"
- **→ Product Description**, enter the type of vehicle you are renting and a brief description of the purpose and the city you are traveling to. For example, "Full size sedan for business trip to Austin" or "Minivan for student field trip to El Paso."
- **\*** Under **Additional Information**, list each driver that will be driving the vehicle and the date you will be vehicle and the date you will be returning. Note, if there will be more than four drivers, list the drivers on a separate document and attach the document in External Attachments.
- **↑ Purpose/Benefit Statement**, provide a statement about the purpose of the travel and how it benefits the university. This can be similar to the purpose/benefit statements used for online travel documents. This is also the field that should be used for **explaining/justification for oversized vehicles, such as minivans or SUVs**.

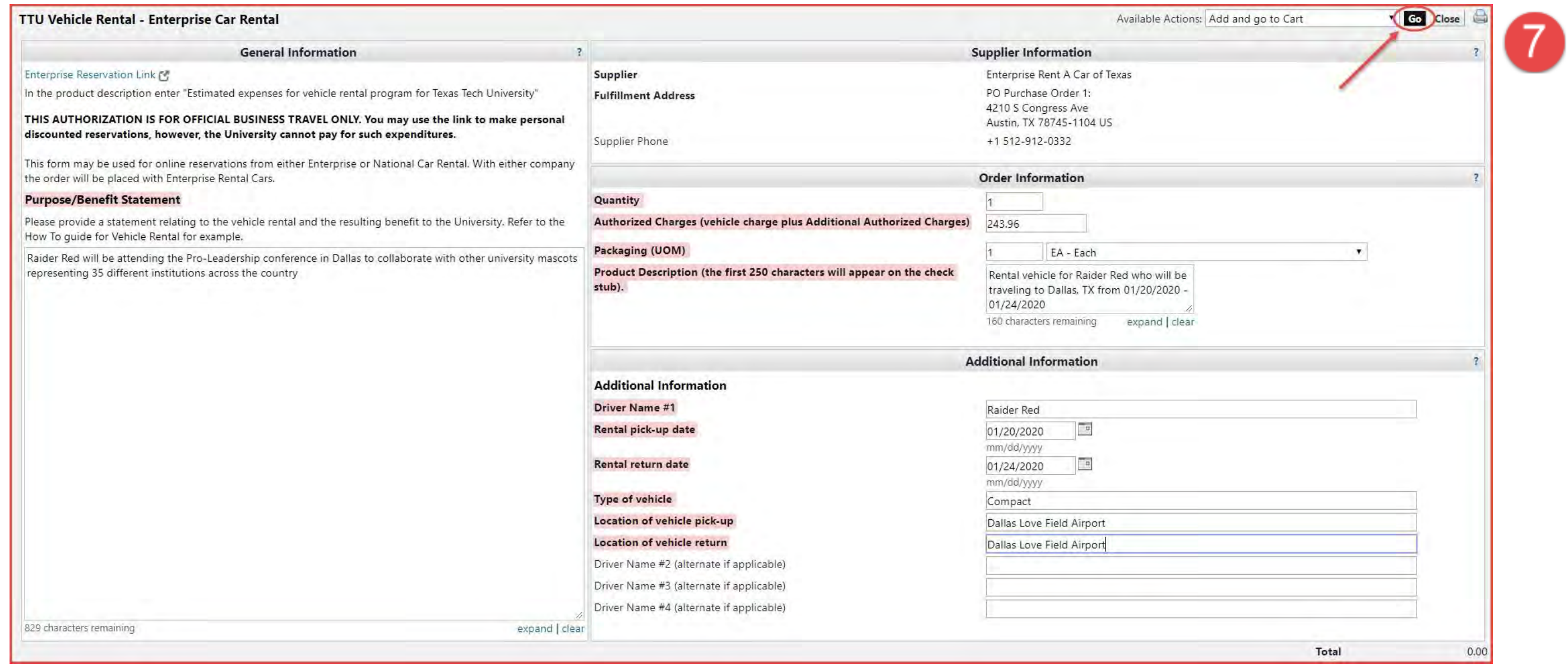

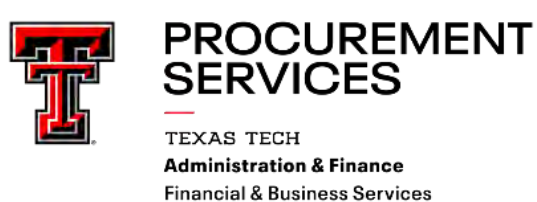

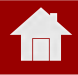

# **8. Submit Requisition > Return to Enterprise Reservation Window**

When you have submitted the TechBuy requisition, it will be assigned a requisition number. **When you have the requisition number, please go back to the Enterprise reservation window to** complete the direct bill reservation. Enter the driver's name, a phone number, an email address, and the TechBuy requisition number. (Please note that this requisition number is essential for billing purposes. It links the TTU PO to the Enterprise invoice when it is submitted for payment.) Click on **Reserve Now** when the fields are filled in.

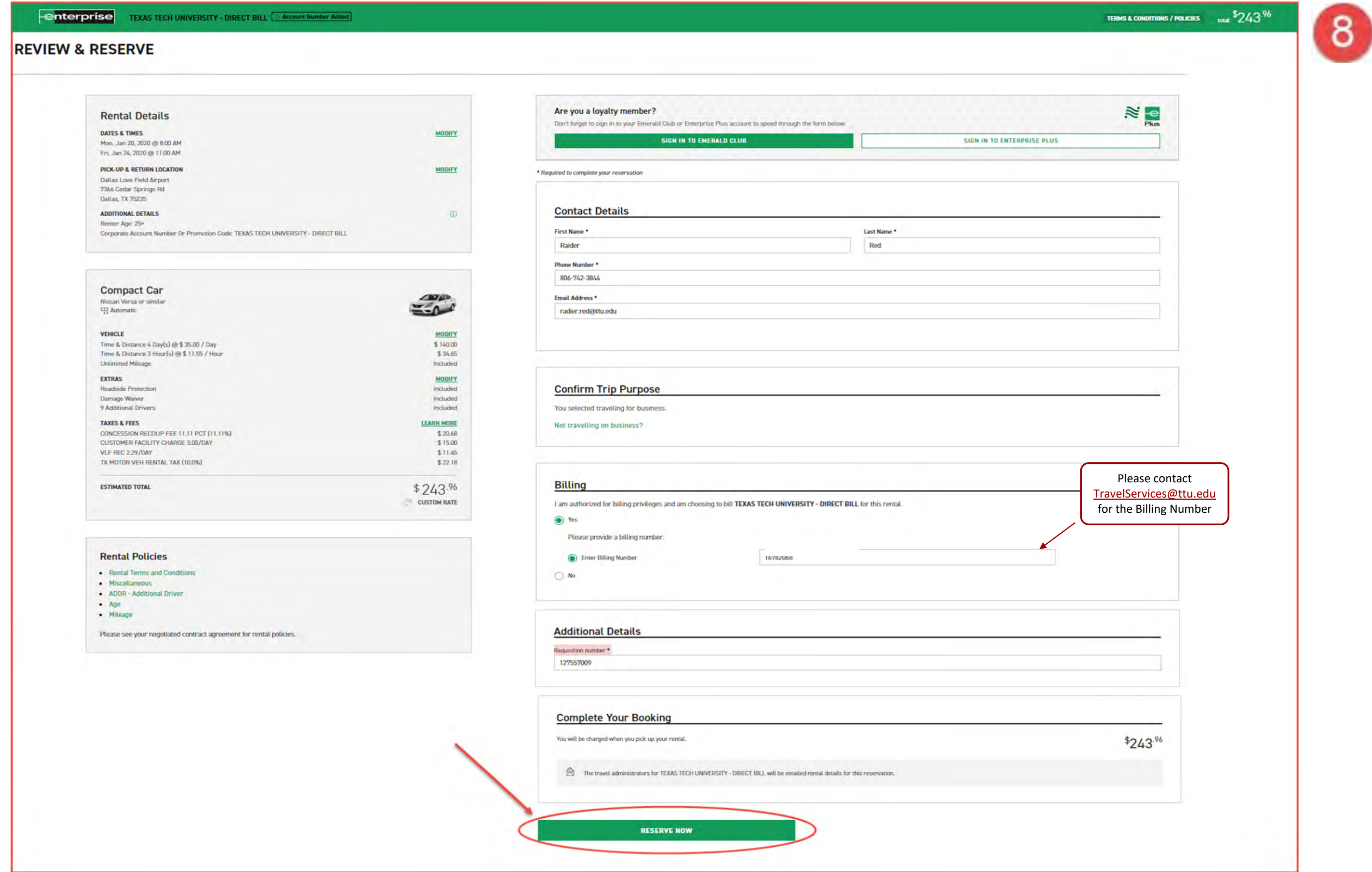

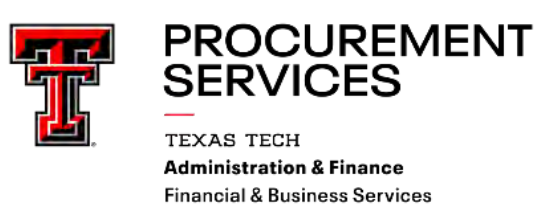

合

## **Important Notes:**

- $\cdot$  Enterprise and National are owned by the same corporation, so the vendor on the requisition will be the same for both rental car companies.
- Enterprise Contact Information:
- ❖ Mike Powell Email[: michael.v.powell@em.com](mailto:michael.v.powell@em.com)
- \* Be sure to make the reservation in the name of the person who will be picking up the vehicle. That person will be asked for a valid US-issued driver's license and if it does not match the name on the reservation, the vehicle will not be rented under this direct bill agreement. National/Enterprise waives the youthful driver surcharge for eligible renters who are eighteen (18) to twenty-four (24) years old.
- Remember the **university's travel policies**:
	- $\triangleright$  If you rent anything larger than a full-size sedan, you will need to justify the larger vehicle.
	- When picking up the rental vehicle, **decline** all optional insurance coverage and equipment and roadside assistance. LDW/CDW and roadside assistance is included in the state contract, and Personal Auto Insurance (PAI) is not reimbursable**. It is especially important to make sure you decline this coverage when picking up a vehicle at an out‐of-state branch, since they are not familiar with the Texas Tech University contract.** The renter will be responsible for paying for optional insurance coverage or equipment that is not business related.
- ◆ Not all special or oversized vehicles are listed on the Enterprise Reservation Link. For these vehicles, you will need to call the Enterprise office that will provide the vehicle to check availability and get a written quote. The quote should include the dates and pick up/drop off locations, the rental rate, and the total estimated charges, and be attached to the requisition. Please note that mileage limitations and one‐way rental fees apply to vans and trucks and should be included with the quote.
- Enterprise does not charge a drop‐off fee for "one way" rentals returned here in Texas—a vehicle that is rented at one Enterprise branch and dropped off at another Enterprise branch here in Texas. **There are one-way rental charges for vehicles returned to Enterprise locations outside Texas.**
- ❖ When completing the requisition, please use standard travel account codes as applicable. Some of the more common account codes used are as follows: 7B6002 Student Group Travel Field Trip Rental for Student Group Trips

- **\*** The rental vehicles will be paid on a purchase order, so don't claim the vehicle on your travel voucher. However, if you do buy gas for the rental vehicle, Travel Services will need to know that the rental vehicle has been placed on a PO. So when you claim the gas expense, you should note something like "Gas for rental vehicle on P0123456."
- ❖ Standard receiving rules will apply to vehicles rented on a purchase order, so you must do a receipt for vehicles on state FOPs (beginning with 11 or 12) and SPAR funds (beginning with 21, 22 or 23).

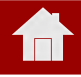

<span id="page-6-0"></span>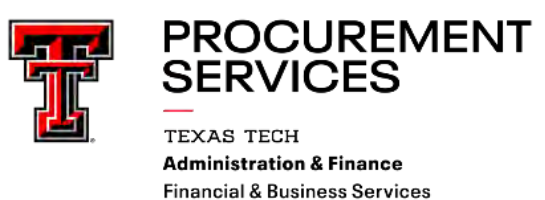

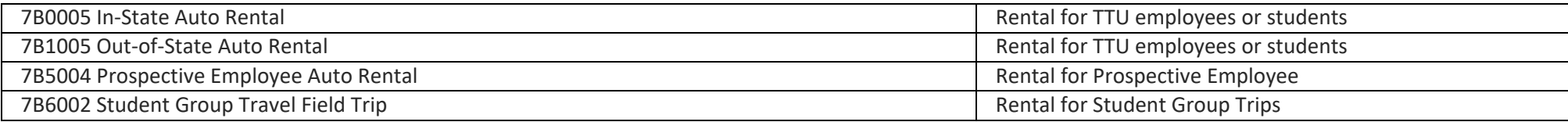

#### The Enterprise Way

# <span id="page-7-0"></span>Big or small. We rent them all.

#### **Pickup Trucks**

- $\cdot$   $\frac{1}{2}$  1 ton
- 8,600 12,500 lb. GVWR
- 6.5' 8' beds
- Extended or crew cabs
- 2- or 4-wheel drive
- Gas & diesel engines
- Towing capable
- Gooseneck hitch available
- 3 6 person seating
- Dual rear wheel available

#### **High Roof Cargo Vans**

- $\cdot$  % 1 ton vans
- 3,000 4,000 lb. payload
- Rear 50/50 split French doors
- with 243 degree rear opening

### **Compact Cargo Vans**

- 1,850 lbs. payload
- Automatic transmissions
- Power steering/brakes
- Air-conditioned

#### **24' Stakebeds**

- 26,000 lb. GVWR
- Tuck-away lift gates
- Dock high
- Removable sides
- Winches/load straps
- 3-person seating

• Driver air-ride seats

*Abilene 1510 S Clack St. (325)695-0542*

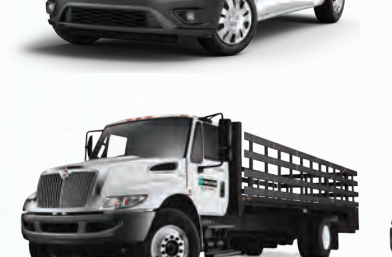

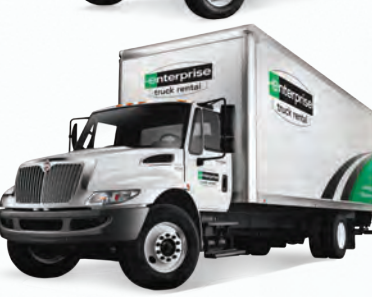

*Bryan/College Station 1811 S. Texas Ave.(Bryan) (979)822-2426*

*Odessa/Midland 2604 E. 8th St.(Odessa) (432)332-1628*

*North West Austin 10907 N FM 620 (512)257-0526*

*Lubbock 2311 S Loop 289 (806)445-0296*

> *South Austin 4210 S. Congress Ave. (512)707-2773*

#### **1-Ton Dual Wheel Pickup**

- $\cdot$  1-ton
- 6.5'-8' bed
- Diesel engines
- Extended or crew cabs
- Automatic transmissions
- Towing capable
- Air-conditioned

#### **Flat Bed Trucks**

- $\cdot$  1 ton
- Dual and single rear wheel models
- Crew Cabs
- 9' bed
- 4-wheel drive available
- Gooseneck hitch available

#### **Cargo Vans**

- $\cdot$   $\frac{1}{2}$  1 ton extended length
- Bulkheads available
- Gas engines
- Extended lengths available

#### **Parcel Vans**

- 12' 15' length
- Wood tie slats/e-track
- Ramps and lift gates available

#### **26' Box Trucks**

- 26,000 lb. GVWR
- Tuck-away lift gates
- Dock high
- Wood tie-slats/e-track
- 3-person seating
- Driver air-ride seats

*North Austin 8321 Lazy Ln. (512)459-5029*

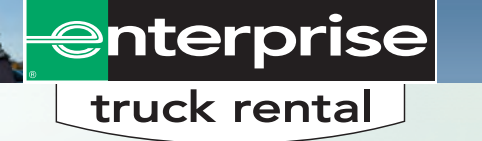

Vehicle availability and specifications may vary by location. Payload capacities vary by vehicle specifications and equipment © 2019 Enterprise Rent-A-Car. J03782 03/19

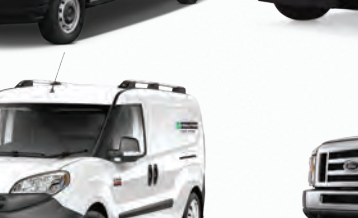